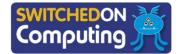

#### 5 words to remember

**comments:** a tool that allows one user to provide feedback and make suggestions on a part of a document

**Creative Commons:** a copyright licence that allows for content such as images and music to be reused without permission, for certain purposes

**data centre:** a warehouse of computer storage and processing connected to the internet

**outline:** the overview of a document, showing its structure of headings and subheadings

**personal information:** information that reveals someone's identity

# **Knowledge check: Sharing slides**

Presentations can be shared using the 'share' button.

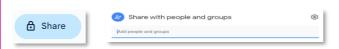

If you wanted to share your work with a friend in your class for feedback, which of the following options would you choose?

- a) Entering your friend's username
- b) Sending a link to the presentation to everyone in the whole school
- Giving your username and password to the friend

#### **Key takeaways**

- ☐ Presentation software allows information to be presented as a slide show. Examples of presentation software include Google Slides, Microsoft PowerPoint and Apple Keynote.
- ☐ When including other people's content in a presentation, it must be copyright free, for example **Creative Commons** licensed content.
- ☐ When working with others, presentations can be shared for feedback. When sharing content, it is important not to share any **personal information**, such as your full name, address, phone number or photographs.
- ☐ When creating content on software such as Google Slides, your work is stored online in Google's **data centres**.
- ☐ Comment bubbles can be left to provide helpful feedback.

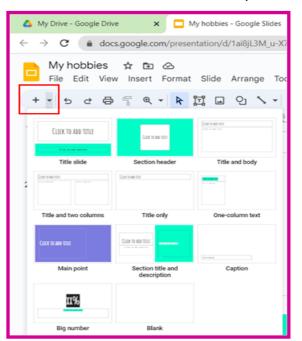

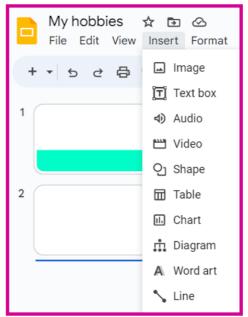

### Adding new slides

Presentations are usually made up of multiple slides. When adding new slides in Google Slides, click on the + icon and choose the layout you want to use

Different slide layouts help to provide an **outline** for each slide, but users can also add their own text boxes or delete unwanted heading or text boxes.

## **Inserting audio**

Presentations can include different forms of media, including images, text, audio and video.

To add spoken narration into a presentation, the audio must first be recorded.

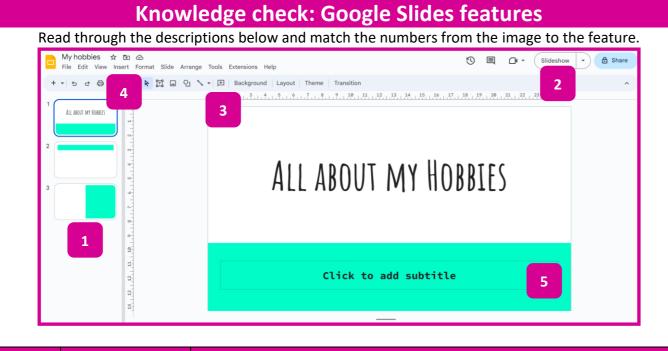

| Number | Feature          | Description                                                                                      |
|--------|------------------|--------------------------------------------------------------------------------------------------|
|        | Text box         | A box that is drawn on the slide, which text can be typed into                                   |
|        | Slide sorter     | A panel that usually appears on the left of the screen, where slides can be rearranged           |
|        | Comment button   | After selecting specific content, this button can be used to add a comment bubble                |
|        | Insert menu      | This menu is where all kinds of content, such as images, audio and video, can be added to slides |
|        | Slideshow button | This button is used to switch between 'editing' mode and 'full slideshow' mode                   |